# **GIGABYTE**

# *GM-W9C*

# *Rechargeable RF Wireless*

# *Optical Mouse*

# **User's Manual** English/\*#<sup>4</sup> \*/日本語

- **Rechargeable RF optical mouse. Power saving function key - can be switch off or suspend the mouse by ID connect button.**
- **Low battery alarm LED. Beauty color & shape can catch your eye.**
- **Recharge way can be from USB or regular Nokia DC adapter.** 
	- **Can be used during recharge mode, saving your time.**

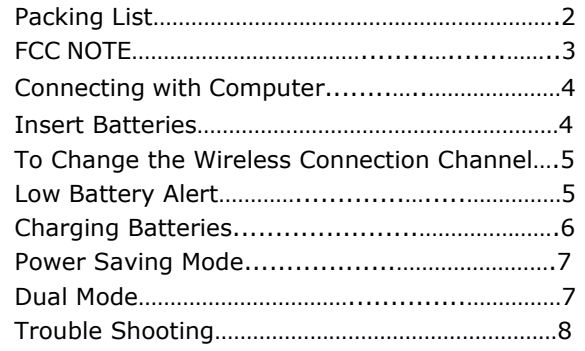

Content

## **Packing List**

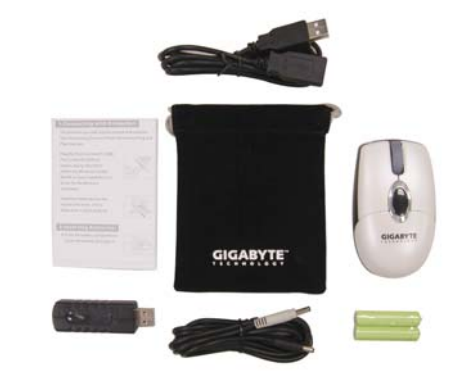

## **FCC NOTE**

These limits are designed to provide reasonable protection. This equipment generates, uses and can radiated radio frequency energy and, if not installed and used in accordance with the instructions, may cause harmful interference to radio communications. However, there is no guarantee that interference will not occur in a particular installation if this equipment does cause harmful interference to radio or television reception, which can be determined by turning the equipment off and on, the user is encouraged to try to correct the interference by one or more or the following measures:

- Reorient or relocate the receiving antenna.
- Increase the separation between the equipment and receiver.
- Connect the equipment into an outlet on a circuit different from that to which the receiver is connected.
- Consult the dealer or an experienced radio/TV technician for help.

Changes or modifications not expressly approved by the party responsible for compliance can void the user's authority to operate the equipment. The antenna(s) used for this transmitter must not be co-located or operating in conjunction with any other antenna or transmitter.

### **Connecting with Computer**

The first time you take out this Mouse and Receiver from the packing, Factory Preset ID enables Plug and Play function.

Plug the Receiver into PC USB Port. Under Win2000 or higher, wait for the OS to detect the RF device. Under Win98 or lower, installation of driver for the device is necessary.

Insert the batteries into the Mouse and move it for a while, then it starts working.

 $72$ 

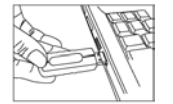

# **Inserting Batteries**

A. Push the battery compartment cover backwards and open it. (①) B. Insert 2 AAA batteries into the compartment with correct orientation. (②) C. Slide the battery cover into the compartment and close the cover. (➂)

Download from Www.Somanuals.com. All Manuals Search And Download.

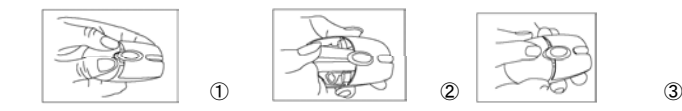

### **To Connect the Wireless Connection Channel**

When Factory ID has been changed or wish to be changed, link ID as below:

- A. Press the ID button on the bottom of the Mouse.
- B. Press the ID button on the top of the Receiver, if the LED starts blinking rapidly, means ID Link is done.
- C. If the Mouse still doesn't work after above process, repeat this procedure again after 15 seconds.

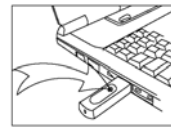

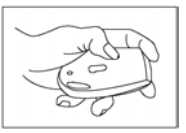

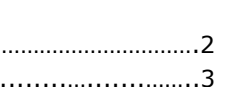

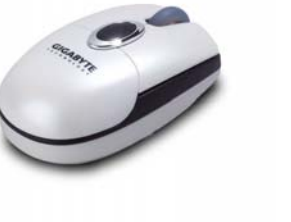

ID Link should be completed within 10 seconds, otherwise the connection would be failed.

# **Low Battery Alert**

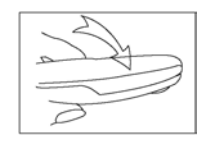

When battery power drops down to 2V, the alert LED on the left side of the Mouse starts flashing. Please charge batteries for 4 hours but not exceed 24 hours.

### **Charging Batteries**

- A. Plug 1.3mm DC jack (black) into Receiver DC socket.
- B. Plug 1.0mm DC jack (silver) to Mouse DC socket. Batteries charge begins and the alert LED of the mouse lightens constantly.
- C. When Alert LED fades out, charge is full and make sure you disconnect the DC Jack Cable.

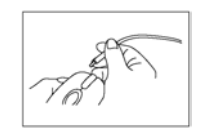

#### **NOTE:**

1. Charge the batteries to full when you insert new batteries for use the first time. 8 hours battery charging is recommended.

2. Don't charge when no batteries are loaded.

3. Be sure DC Jack is plugged into the correct socket. Any other incompatible facilities should not be connected with Receiver socket.

4. Only NI-MH 600mAh 1.2V AAA batteries authorized should be used. 5. DC Jack cable should not be used to charge other devices.

### **Power Saving Mode**

#### **A. Suspend Mode:**

Keep Mouse stationary for 10 minutes, then it will be automatically set to Suspend Mode. Press the left button to wake up the Mouse again.

#### **B. Power Off Mode:**

When you wish to set the mouse to power off mode, press mouse ID for 3 seconds.

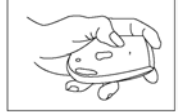

The optical LED will flash once and then fade out, showing Mouse power is already off. Press the ID switch for waking it up again.

### **Dual Mode**

The unique feature of "Dual Mode" allows you to use the Mouse even when the battery power is low. This feature is designed to keep this Mouse running all the time.

When the Low Battery Alert is shown, just connect the bundled DC Jack Cable to the Mouse and Receiver. This wireless mouse is able to keep operating as a wire mouse without any interruption.

Besides, the regular Nokia mobile phone DC adapter (battery charger), e.g. ACP-7, ACP-8, ACP-9, LCH-9, DCH-9, etc., also can be used to charge the NiMh battery too. The recommended DC adapter voltage output is 5V and current output is 500mA.

#### **Warning:**

Any improper charging operation may damage the Mouse and could be dangerous. For more details, please refer to "Charge Batteries" section and Nokia mobile DC adapter user manual.

Only Rechargeable Ni-MH batteries can be used! Charging normal batteries with this device will void the warranty!

## **Trouble Shooting**

- A. When the Mouse doesn't respond, check the battery power status, and link ID if necessary.
- B. Be sure the two DC Jacks being connected to the DC sockets of the right respective mouse or receiver.
- C. Check the battery pole if the optical LED is still off after inserting batteries.
- D. Please do use the accessories (DC Jack Cable) attached, if DC Jack Cable is defective, then Nokia charger (5.03V / 500 mA regulated voltage function) can be used.
- E. Check the DC Jack Cable if it is well connected when Low Battery Alert LED never fades out.
- F. Ask for maintenance solution from your retailer and or an authorized service center. Do not attempt to service the notebook yourself, it may void your warranty to this product.

#### Е 誽

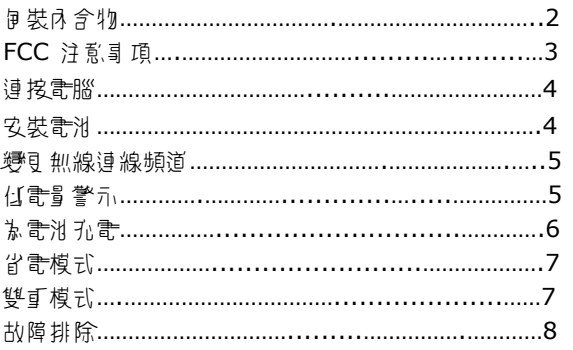

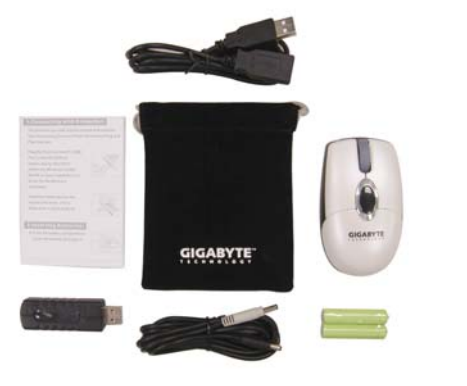

# џၒϽ৬ޜ **FCC** ݳཚٽ༂

す段端? 過過測測 · 符合 FCC 戈 15 臂臂だ B 線動位装置規定典理制的規定。這些規定典性<br>制的用意方法提供合理的尿塞措施。す愛術會方生、使月並輻射性無線電波頻率推手,10系<br>も花照指示交装和同界。加風川す震備會派的開風和關閉來判斷,彎現對無線會或會關的最確 夏這 小子 擾, 打們建議使月 吉嘗試り」 列一 可再估步 摩來修正 此子 擾現家:

- 『新攤放樓收入線的方向或變引或裝備賞。
- 增加4 歌備與按收器簡的距離。
- 將才殿備連接到與接助器下同的書源插座。
- 直經銷商或資深的無線書/書視技師製成協助。

M ネ 湛 對 4 訳 備相谷性 6 頁 的− カ 人 印度許可, 肝對 4 る品選行 響 目 引 終 7 パ 康児月 吉 喪<br>失 操作 4 聚 備的權利。 4 関 輸器 月 的 3 線 7 得 與 其 N 陽 輸器 引 ス 線 月 時 安 装 引 使 J 。

在像首次從复裝中取出本滑鼠和擦收器時,「京廠預設 ID」便? 剧月了「随插朗月」功能。<br>馬將按收器插到 PC 的 USB 埠 ∘ 使月 Windows 2000 司夏高階版4 時,馬筍核作業系 流偵測到 RF 裝置。便月 Windows 98 引引 信階版本時,您心須致裝本裝置的編輯程式。 ■陽震洲賞Ⅴ滑紀□ カル經移殺≯↑ ♦ @□!!闇抬骨且は滑紀。

过垓武腳

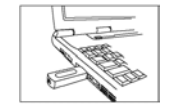

字裝書性

A. 將書油室外部的外推, 開啟書油室。(1) B. 広山 面極性將兩顆 4 號 (AAA) 電池賞 V 電池室 · (②) C. 將書洲雪外款滑匝 東象並翻上。(3)

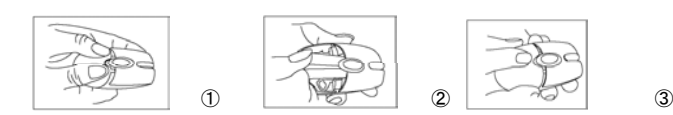

# தி 黑線連線標道

宫「乐商ID」 響豆 可您想響豆 彭設定時, 請り 了 的方式语 ID: A. 按1 涓鼠 J部的 ID 鍵。

B. 按T 按IN器」方的 ID 鍵,如果 LED 燈開始性邊閃爍,表示引完 iD 這結。 C. 加果完啦!沭步驟让後滑鼠還是無法得月,購在 15 秒後重複次所有步驟。

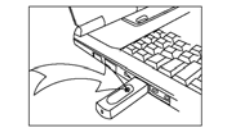

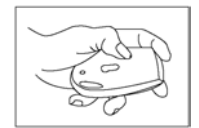

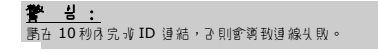

## 化き量響か

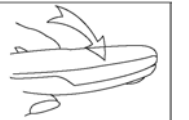

#### **ダミオ音 おおき 2V カコ 時, 滑鼠丸側的警示 LED 燈** 便會開始閃爍。<u>此時事</u>將書刊元書 8 小時,但勿超過 24 小औ

# እ忌게 재물

- A. 將點 的 1.3 mm DC 插座連接到接收器的 DC 插孔。
- B. 將銀泸 的 1.0 mm DC 插齊薄接到滑鼠的 DC 插孔。書湘會開始孔書,而誉示 LED 將<br>持續亮起。
- C. 當警示 LED 燈熄濾睛,表示充實? 完成,購務心拔除 DC 插座線。

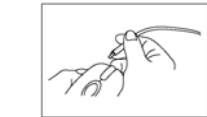

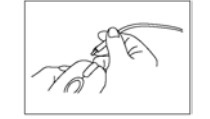

【 詳 書 : 1. 曾您第一次放V新書消慢月時, 請將書消充館書。建議書消充書時間第8 小時。 2. 未置 V 電池時間勿迎行孔電。 3. 請面定 DC 插座建接到正面的插孔。 購勿將其相不相答的設備連接到接收器的插座上。 4. 購務办得具合格的線缸 600mAh、1.2V 的 4 號書班。

### 상훔想한

### **A.** 新傳想云 :

滑鼠保持7 勳 10 分鐘即自動進Ⅴ 「暫停模式」, 按7 滑鼠五鍵可嚷醒@∄常模式。

#### B. <sup>最</sup>源開開樓한:

當你要將涓鼠歌本書源關閱模式時,請按住涓鼠的 ID 鍵 3 秒鐘。

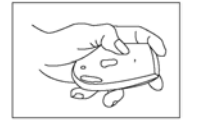

光學 LED 燈拿閃爍- 7 睛即熄滅,表示滑鼠帶涼引翻 B 。按了 ID 鍵即可的復正常模式。

鼎砲 者治 君)下斐す模式』60特殊功能の可能像艮月本治鼠。此民計60月系在於歌洽<br>鼠601月11年3次旬節。ぎは雪島 掌元世現時,像治鼠,織績運作而 7-87 龍頭線道投到治鼠<br>和股収器。加此一來便可將無線治鼠ぎ作有線治鼠,織績運作而 7-87年同日基。

雙重變한

<u>此外,- 般的 Nokia 行動書話 辶 DC 變球器 (充書器),例扣 ACP-7、ACP-8、ACP-9、</u> <u>LCH-9 和 DCH-9 等例可用來為線な書材充書。建議使用的 DC 緩</u>感器書類論出版 5V, **電流輸出 » 500mA。** 

### $*!$

1. 任何不正確的充實動作都可能使滑鼠受損,並且這或分除。講評簡本手用「本書准充書」 -  $5'$ ,  $11$   $\bar{k}$  Nokia 行動書話 DC 绿酥器原月=「用中的群細胞明。

2. 請務心侵月可充實的總拿電池!在本裝置上靠其相一般電池充電,將會導致您的保固头 Ȑ

### 故價外院

- A. 赏滑鼠没有人焦饼,蔷薇含霉消的霉丁狀態,心象時亦書檢查導結ID。<br>B. 美丽安丽情 DC 插球分别正面推摸接到滑留和接地器的 DC 插孔上。
- 請理定兩個 DC 插座分別正理地連接到滑鼠和核收器的 DC 插孔」。
- C. th乳放V 計准後光學 LED 伊は亮起,書槍香計消費 V 的橄性是著正確。
- D. 請務心侵月隨附的配件 (DC 插齊線)。如果 DC 插齊線損場, 您可以侵月 **Nokia 的孔書器 ( 5.3V/500mA - 般書 承功能 )。**
- E. 机果低電量 LED 燈始終未熄滅的話,請檢查 DC 插孔線的連接是否正 ገዘው የ
- F. 加發生問題時,後續維修服務書洽您的經銷商或工程師,嚴禁利自折解す<br>裝置。

# 目 次

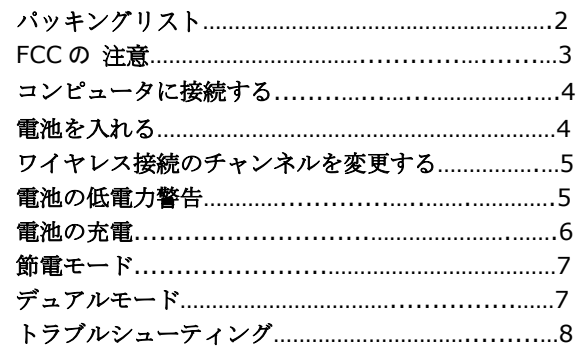

# パッキングリスト アンファイン アイディー アイディー FCC の 注意

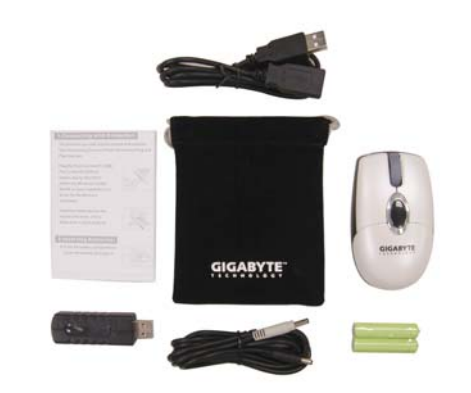

この装置はテストされており、FCC 規定の第 <sup>15</sup> 部に準拠した、クラス <sup>B</sup> のデジタルデバ イスの制限に従っています。この制限は合理的な保護を提供するために作成されています。 この装置は、無線周波数のエネルギーを発生させ、使用し、放射することができ、指示に 従って取り付け及び使用をしない場合、無線通信に有害な干渉をもたらす可能性がありま す。この装置がラジオやテレビの受信に有害な干渉をもたらすかどうかは、この装置をオ フにしたりオンにしたりすることで判断できますが、特定の取り付けによって干渉を起こ さないようにすることができるという保証はありません。干渉を補正するには、下記のいずれか、または複数を試みてください。

- 受信アンテナの方向を調整したり、位置を変えたりする。
- 装置と受信機の距離を離す。

•

- 装置を受信機が接続されているものとは違う回路のコンセントに接続する。
- 代理店または経験のあるラジオ/テレビの技術者に相談する。

 承認機関によってはっきりと承認されていない変更や修正を行うと、装置のユーザの使用 の権限が無効になることがあります。この送信機に使用されているアンテナは、他のアンテナや送信機と共同設置したり共同で動作させたりしてはなりません。

# コンピュータに接続する

初めて梱包からマウスとレシーバを取り出した際には、工場出荷時の ID によってプラグ・ アンド・プレイの機能が働きます。

レシーバを PC <sup>の</sup> USB ポートに差し込みます。Win2000 以上では、OS が RF デバイスを 検知するのを待ってください。Win98 以下では、デバイス用のドライバのインストールが必要です。

電池をマウスに入れてしばらく動かすと、動作し始めます。

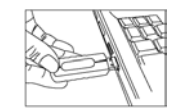

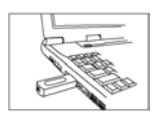

# 電池を入れる

A. 電池コンパートメントのカバーを後ろに押し、開きます。(➀) B. 単 <sup>4</sup> 電池 <sup>2</sup> 本をコンパートメントに正しい方向に入れます。(➁) C. 電池カバーをコンパートメントにスライドさせ、カバーを閉じます。(3)

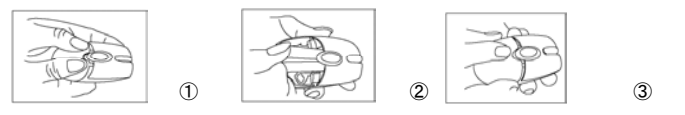

# ワイヤレス接続のチャンネルを変更する

工場出荷時の ID が変更されている場合、または変更したい場合、次のように ID をリンク させてください。

- A. マウスの裏の ID ボタンを押します。
- B. レシーバの上の ID ボタンを押します。LED がチカチカと光れば、ID のリンクは OK で す。
- C. 上のプロセスを終えてもマウスが動作しない場合は、15 秒待ってからこの手順を繰り返してください。

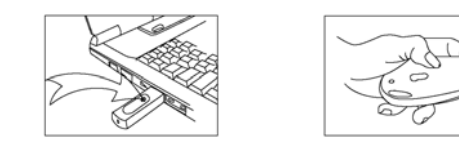

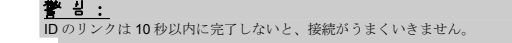

### 電池の低電力警告

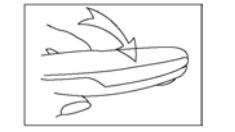

電池の電力が2Vまで下がると、マウスの左側の警告LED が点滅します。電池を 8 時間充電してください。充電は 24 時間を超えないようにしてください。

# 電池の充電

- A. 黒い 1.3mm <sup>の</sup> DC ジャックをレシーバの DC ソケットに差します。
- B. 銀の 1.0mm <sup>の</sup> DC ジャックをマウスの DC ソケットに差します。電池の充電が始まり、 マウスの警告 LED が断続的に光ります。
- C. 警告 LED が消えると、充電が完了ですので、DC ジャックケーブルを確実に抜いてくだ さい。

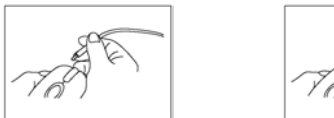

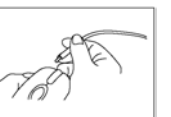

注意: 1. 新しい電池を始めて使用する場合は、電池を完全に充電させてください。8 時間充電することを推奨します。

2. 電池が入っていないときに充電しないでください。

3. DC ジャックが正しいソケットにつながれていることを確認してください。レシーバのソケットにはその他の互換性のない装置は接続しないでください。

4. Ni-MH 600mAh 1.2V の単 4 電池のみを使用してください。

5. DC ジャックケーブルは他のデバイスの充電に使用しないでください。

# 節電モード

### A. サスペンドモード:

マウスを 10 分間動かさないと、マウスが自動的にサスペンドモードになります。マウスを 起動させるには左ボタンを押してください。

### B. 電源オフモード:

マウスを電源オフモードにしたい場合は、マウスの ID を 3 秒押してください。

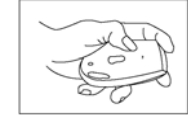

オプティカル LED が 1 回光ってから消えると、マウスの 電源がオフになります。起動させる場合は ID スイッチを 押してください。

# デュアルモード

独自の「デュアルモード」によって、電池の電力が弱いときでもマウスを使用することが できます。この設計の目的は、マウスを常に稼動させることです。 電池の低電力警告が出たときに、同梱の DC ジャックケーブルをマウスとレシーバに接続 してください。ワイヤレスマウスをワイヤマウスのように何の障害もなしに使用し続ける ことができます。

また、ACP-7、ACP-8、ACP-9、DCH-9 など、ノキアの携帯電話の標準の DC アダプタ(充 電器)も Ni-MH 電池の充電に使用することができます。推奨する DC アダプタの出力電圧 は 5V で、出力電流は 500mA です。

#### 誓상 :

- 1. 不適切な充電を行うと、マウスを損傷させることがあり、危険です。この取扱説明書 の「電池の充電」とノキアの携帯電話の DC アダプタの取扱説明書を詳しくお読みく ださい。
- 2. 充電可能な Ni-MH 電池のみ使用可能です。普通の電池を充電すると、デバイスの保証 が無効になります。

# トラブルシューティング

- A. マウスが反応しない場合、電池の電源状態を確認してください。
- B. DC ジャックが正しくそれぞれマウスとレシーバの DC ソケットに接続されているこ とを確認してください。
- C. 電池を入れてもオプティカル LED が光らない場合は、電池の極を確認してください。
- D. 添付のアクセサリ(DC ジャックケーブル)を使用してください。DC ジャックケーブ ルに不具合がある場合、ノキアの充電器(5.3V/500mA 定格電圧機能)を使用するこ とができます。
- E. 電池の低電力警告 LED が消えない場合は、DC ジャックケーブルがきちんと接続さ れているかどうか確認してください。
- F. 保守につきましては、お買い求めのお店やエンジニアにお問い合わせください。故 障 の際に個人で分解することは禁止されています。

Free Manuals Download Website [http://myh66.com](http://myh66.com/) [http://usermanuals.us](http://usermanuals.us/) [http://www.somanuals.com](http://www.somanuals.com/) [http://www.4manuals.cc](http://www.4manuals.cc/) [http://www.manual-lib.com](http://www.manual-lib.com/) [http://www.404manual.com](http://www.404manual.com/) [http://www.luxmanual.com](http://www.luxmanual.com/) [http://aubethermostatmanual.com](http://aubethermostatmanual.com/) Golf course search by state [http://golfingnear.com](http://www.golfingnear.com/)

Email search by domain

[http://emailbydomain.com](http://emailbydomain.com/) Auto manuals search

[http://auto.somanuals.com](http://auto.somanuals.com/) TV manuals search

[http://tv.somanuals.com](http://tv.somanuals.com/)